## MYED PARENT AND STUDENT INSTRUCTIONS Checking Current Grade

If you cannot log into MyEd, please email rita.fussi@abbyschools.ca to ask for assistance.

1. Once you are logged into MyEd, Select the "Academics" tab at the top of the screen.

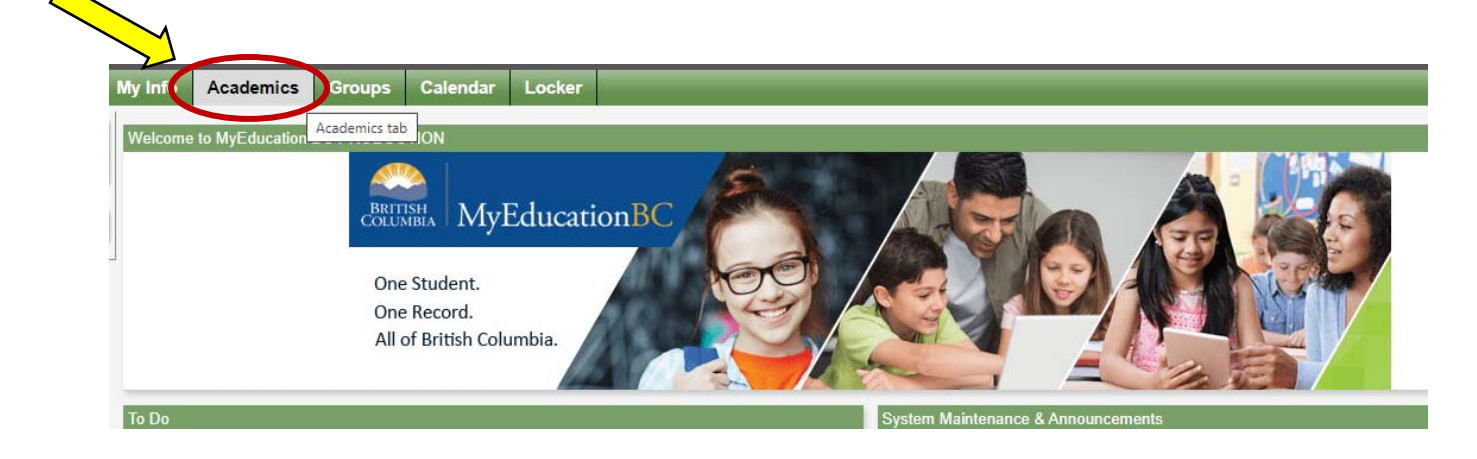

2. Click on the "Current Term" drop down arrow and select "All Terms"

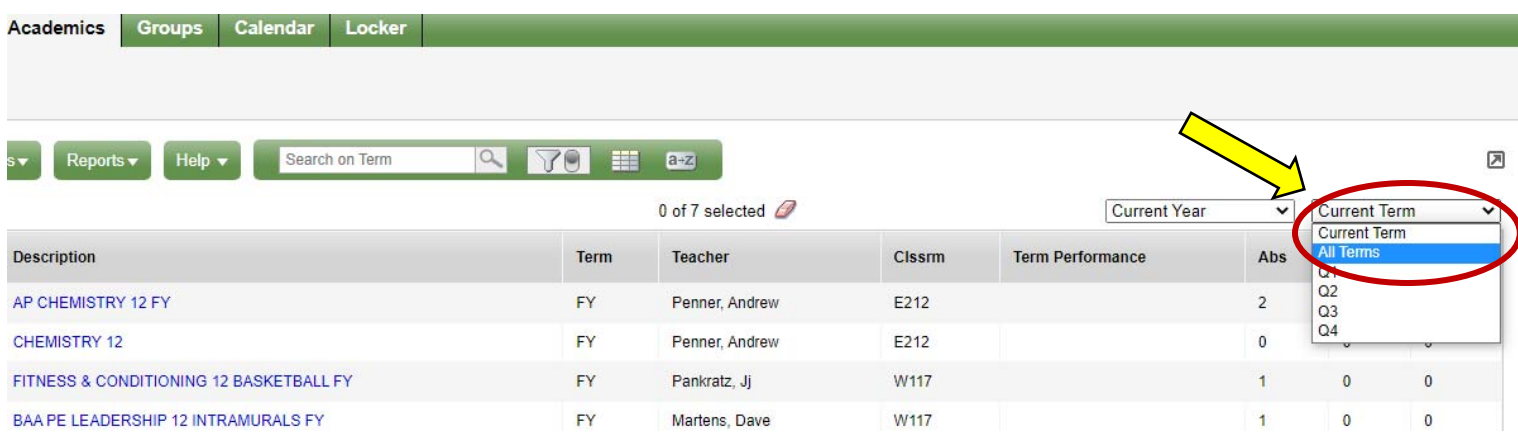

- 3. You will now be able to click on each class and see the current progress in MyEd.
	- FY Full year course (Sept June)
	- S1 Semester 1 course (Sept Feb)
	- S2 Semester 2 course (Feb June)